# **HOW TO ACCESS ENCRYPTED EMAIL FROM PUBLIC HEALTH**

Community and Health Services Public Health Branch

Dear Parent/Guardian,

You will be receiving a secure (encrypted) email from York Region Public Health. It will include important information about your child's school dental screening results.

To open the encrypted email from [childrens.dental@york.ca](http://childrens.dental@york.ca) and/or [dental.screening@york.ca,](http://dental.screening@york.ca) please follow the steps below.

**Step 1** - Open the encrypted email and select "Read the message"

### **Step 2** - Select the preferred option:

**Option 1:** Sign in with a "Google Account" or

- **Option 2:** Sign in with a one-time passcode
- Go back to your inbox and check for a new email with the subject "**Microsoft Office 365. Your one-time passcode to view the message**"
- Get your passcode and return to your open internet tab to enter the code
- Enter the passcode and select **Continue** to access the document

#### Tips

- Open an encrypted email from your desktop, not a mobile device and close multiple tabs open to the internet
- Use the one-time passcode method

#### Troubleshooting

- Click [here](https://support.microsoft.com/en-us/office/how-do-i-open-a-protected-message-1157a286-8ecc-4b1e-ac43-2a608fbf3098) for further help on "How Do I Open a Protected Message" or
- Watch this [short video](https://www.youtube.com/watch?v=RyaJ8eNoYpk) about opening an O365 Encrypted Email

#### Questions/concerns?

If you have any questions or concerns opening the email please contact us at 1-877-464-9675 ext. 74388. Visit [york.ca/dental](http://york.ca/dental) anytime for oral health tips and information.

## CHILD AND YOUTH DENTAL PROGRAM

The Regional Municipality of York, 17150 Yonge Street, Newmarket Ontario L3Y 8V3 1-877-464-9675 ext 74388 | TTY: 1-866-512-6228 [childrens.dental@york.ca](mailto:childrens.dental%40york.ca?subject=)

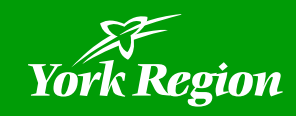